## Apple TV Quick Fix User Guide

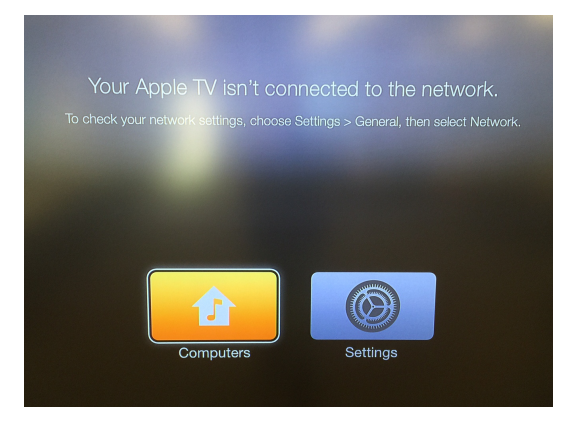

1.) Turn on your television and go to the correct input (HDMI 1...2...3)

- 2.) Make sure your Apple TV is not in sleep mode. Use the silver remote to wake the Apple TV if you do not see anything displayed on the screen. There is a small white light on the Apple TV that will be lit if awake.
	- 3.) From your computer you will want to make sure you are connected to the wireless network (MUSD, not MUSD\_Guest)
	- 4.) The Bluetooth will need to be turned on,  $\overrightarrow{ }$  This icon needs to be solid black, not grey. This icon is located at the right, near your clock. If the Bluetooth is not on the toolbar near your clock, click on the Apple sign on the top left, go to system preferences, then into Bluetooth and select the check box at the bottom that reads "Show Bluetooth in menu bar"
		- 5.) Click the  $\begin{bmatrix} 1 & 1 \\ 1 & 2 \end{bmatrix}$  icon which should be at the top right of your screen

6.) A list of nearby available Apple TVs will show up, wait for your room number to appear and select it. Please give this a few moments to appear. If your

rooms Apple TV does not show. Call Colin and Austin.

7.) Once selected, a box will show up asking for an airplay code....

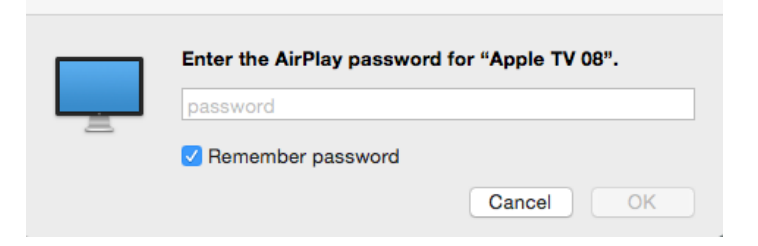

You can find the code displayed on your television.

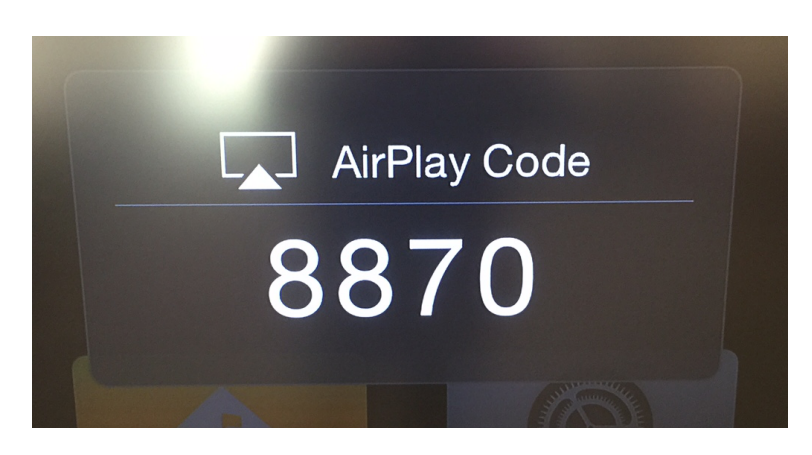

8.) Once the code has been entered, your computer screen will be shown on the

display.